# **Futaba**

1M23Z04905

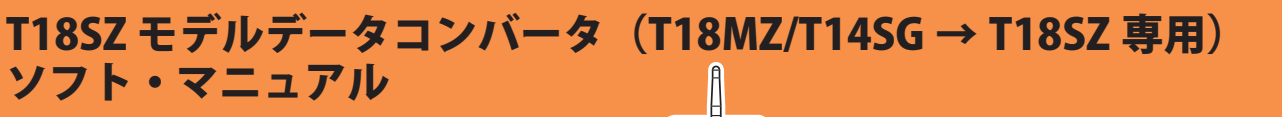

**Ver. 2 元データの送信機 に T14SG が使用できるよう になりました。**

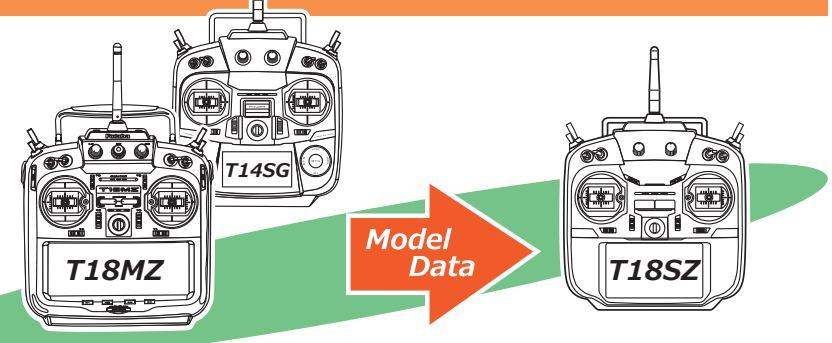

はじめに

T18SZ Model Data Converter ( 以下、モデルデータコンバータ ) は、T18MZ および T14SG のモデルデータを T18SZ で使用できるように変換するツールです。その他の 機種には対応しておりませんので、T14MZ/FX-40/T12Z/T12FG/FX-30 をお使いの場 合は、従来の Futaba Model Data Converter 1(V1.0.4) をご使用ください。

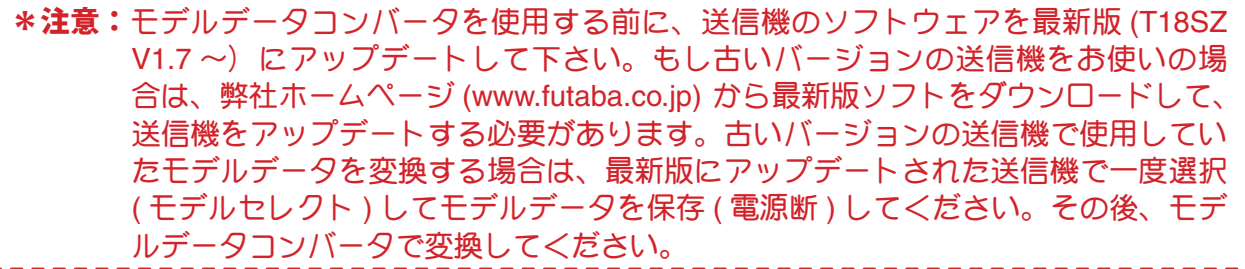

\*注意:本ソフトは Windows® 10/8/7/Vista で動作します。それ以外の OS には対応して おりません。

\* V2.1:T14SG からモデルデータをコンバートした場合に、チャンネル 1 が正常に動作し ない不具合を改修しました。

# 重要:フライト前には十分な動作確認を行って下さい。

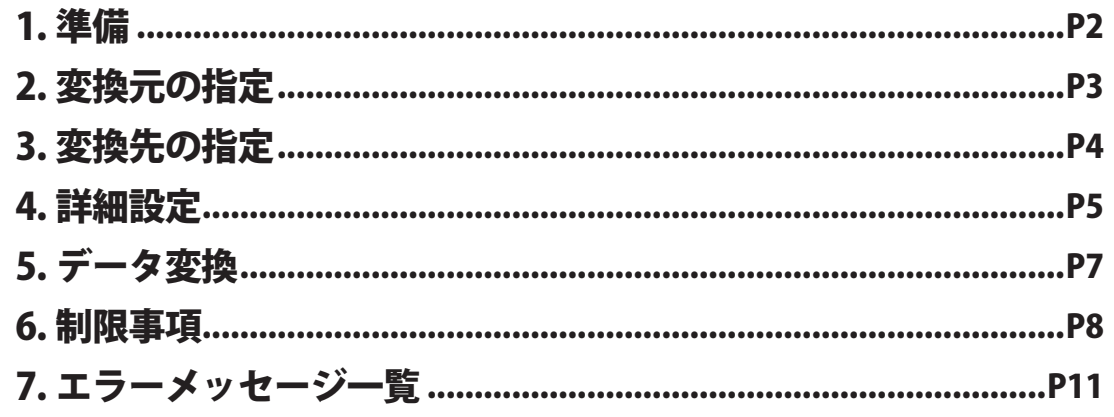

#### \*配布・免責:

● 本ソフトウエアの使用により生じる如何なる損害に対しても、弊社は責任を負いません。これに同意した上でこのソフトウエアをご利用ください。

- 本ソフトウエアおよびドキュメントの著作権は双葉電子工業株式会社が保有します。著作権者の許可なく再配布することを禁じます。
- 本ソフトウエアに対するリバースエンジニアリングおよび改変は一切禁止します。
- ●本書の内容の一部または全部を無断で転載することはおやめください。
- ●本書の内容に関しては将来予告なしに変更することがあります。

●本書の内容は万全を期して作成していますが、万一ご不明の点や誤り、記載もれなどお気づきの点がございましたら弊社までご連絡ください。

● 本書に記載の Windows は米国 Microsoft Corporation の米国およびその他の国における登録商標または商標です。

### 1. 準備

- **1.1.** 変換元のモデルデータが保存されているメモリーカードを、PC に接続されたカードリー ダにセットします。
- **1.2.** 変換後のモデルデータを保存するメモリーカードを、PC に接続されたカードリーダに セットします。変換元と同じメモリーカードに保存する事もできます。
- **1.3.** PC でモデルデータコンバータを起動します。

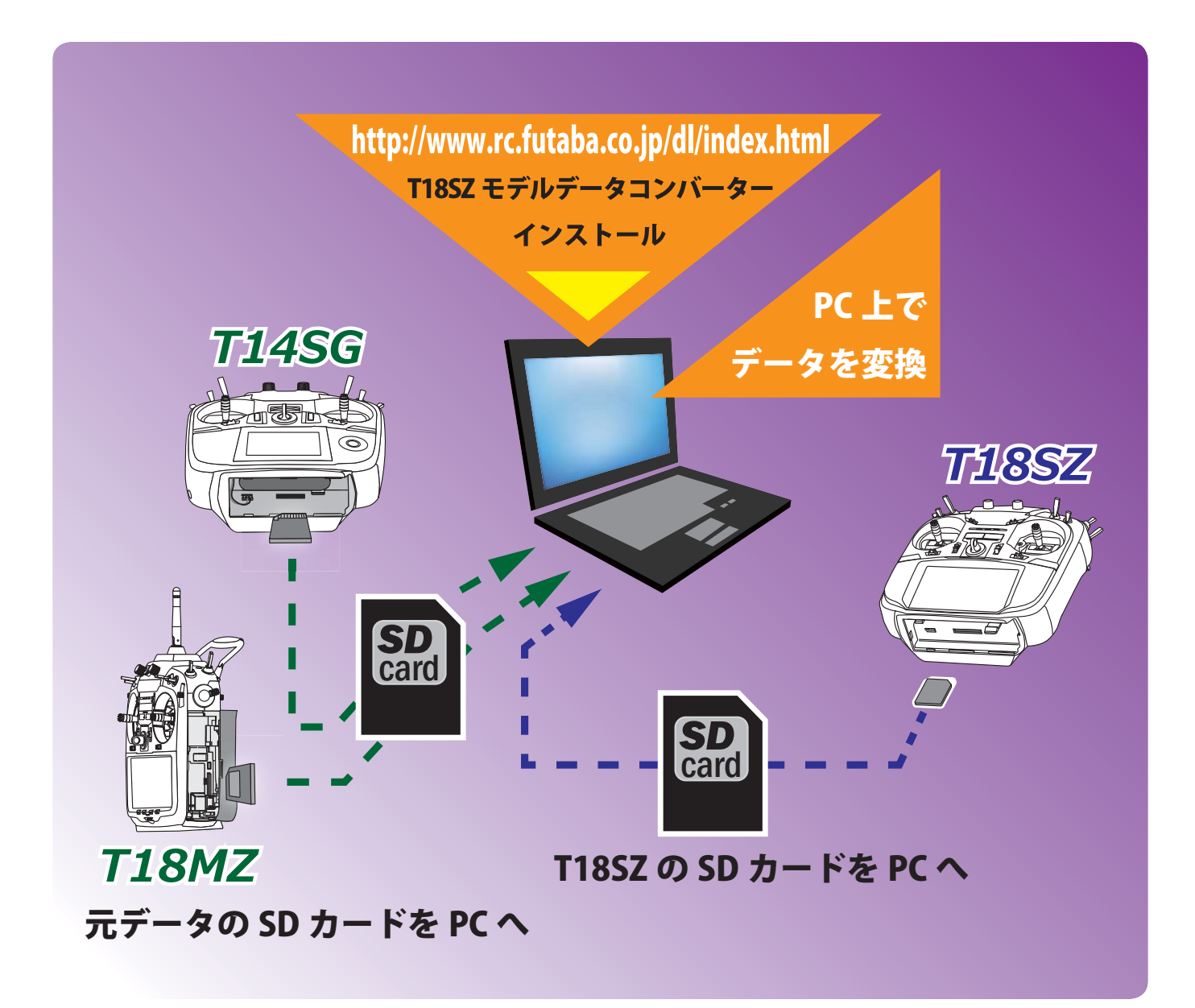

# 2. 変換元の指定

**2.1."** 変換元機種 " を選択します。T18MZ か T14SG を選択します。

**2.2."** 変換元 " のフォルダ参照ボタンをクリックします。

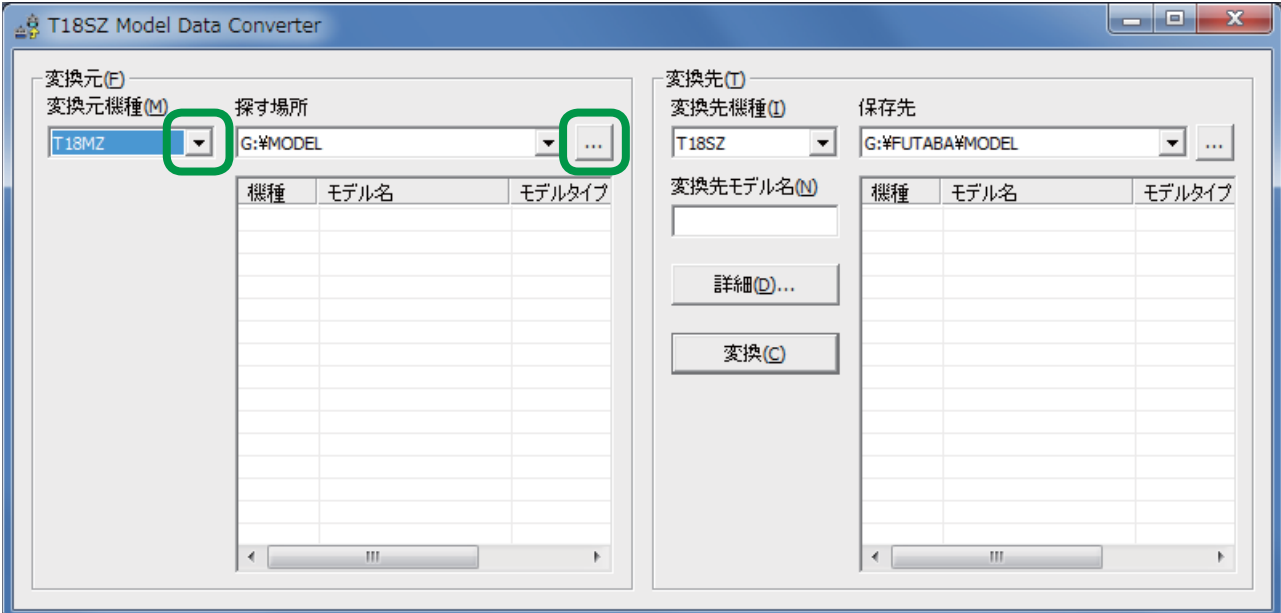

**2.3.** フォルダの参照ダイアログが表示されます。モデルデータが保存されているフォルダを 指定して "OK" ボタンをクリックします。

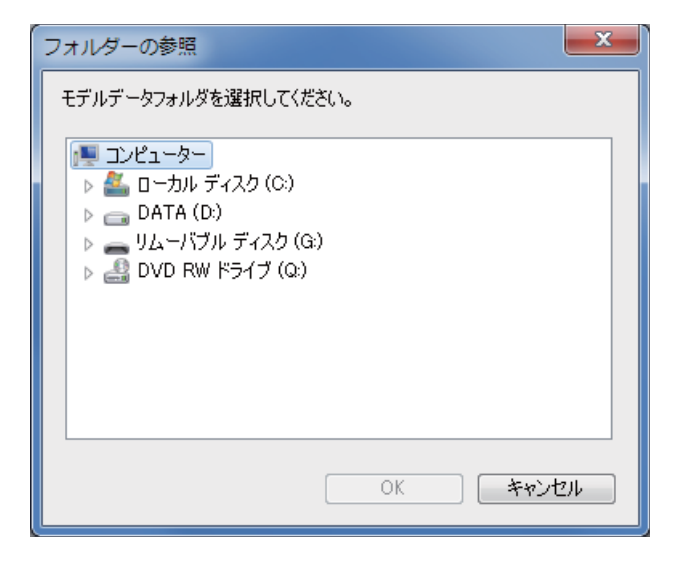

#### **2.4."** 変換元 " の変換元データリストに保存されているモデルデータの一覧が表示されるので 変換したいデータを選択します。

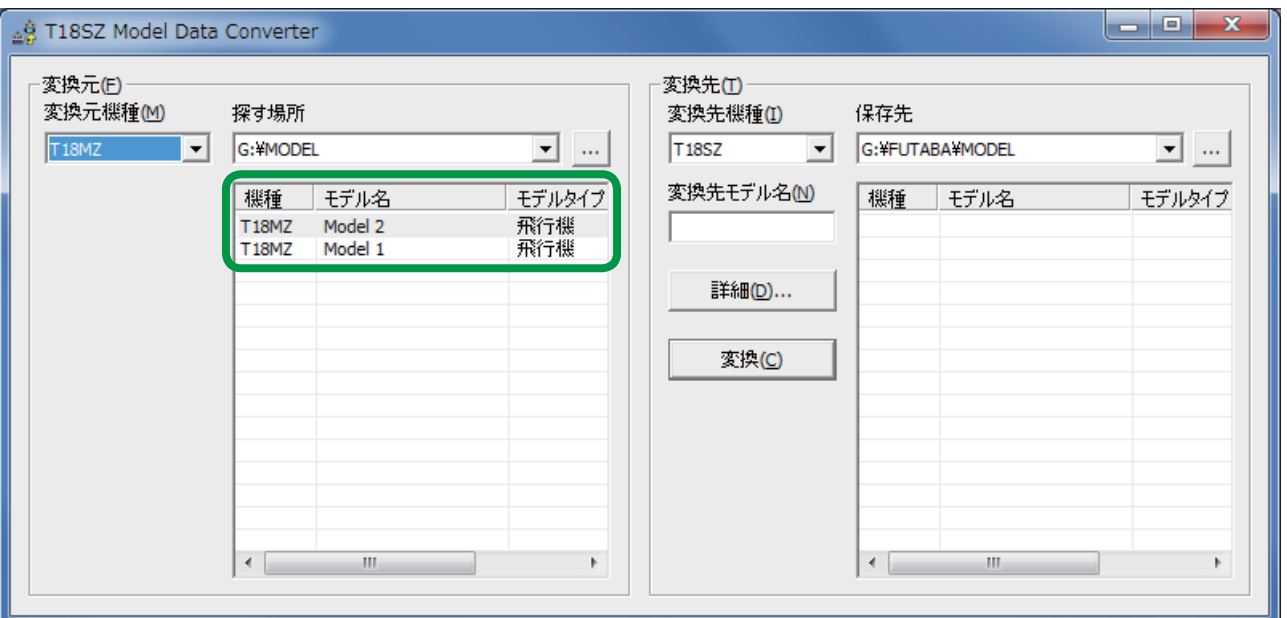

- " 変換先モデル名 " テキストボックスが空白だった場合、選択したモデルデータのモ デル名が " 変換先モデル名 " テキストボックスへ自動的に入力されます。
- " 変換先モデル名 " テキストボックスが入力済の場合、変換元データリストのデータ をダブルクリックすると " 変換先モデル名 " テキストボックスの名前が選択したモ デルデータ名に変更されます。

## 3. 変換先の指定

**3.1."** 変換先 " のフォルダ参照ボタンをクリックします。

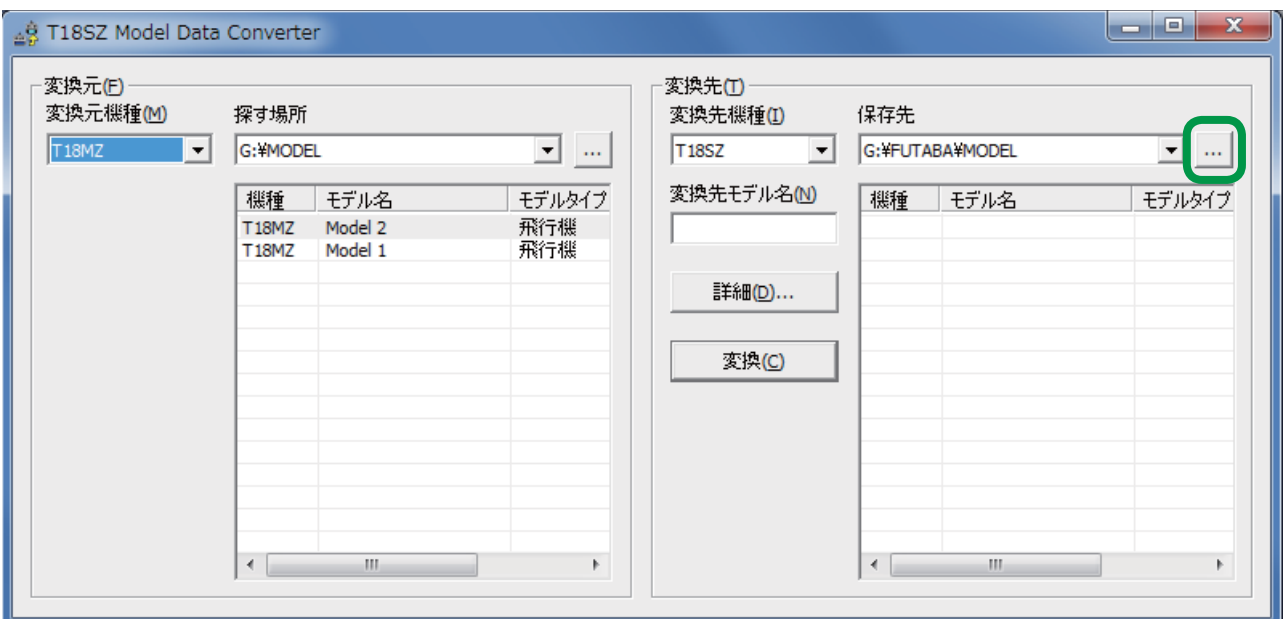

- **3.2.** フォルダの参照ダイアログが表示されます。変換したモデルデータを保存する場所を指 定して "OK" ボタンをクリックします。
- **3.3.** モデル名を変更する場合、"変換先モデル名"テキストボックスにモデル名を入力します。

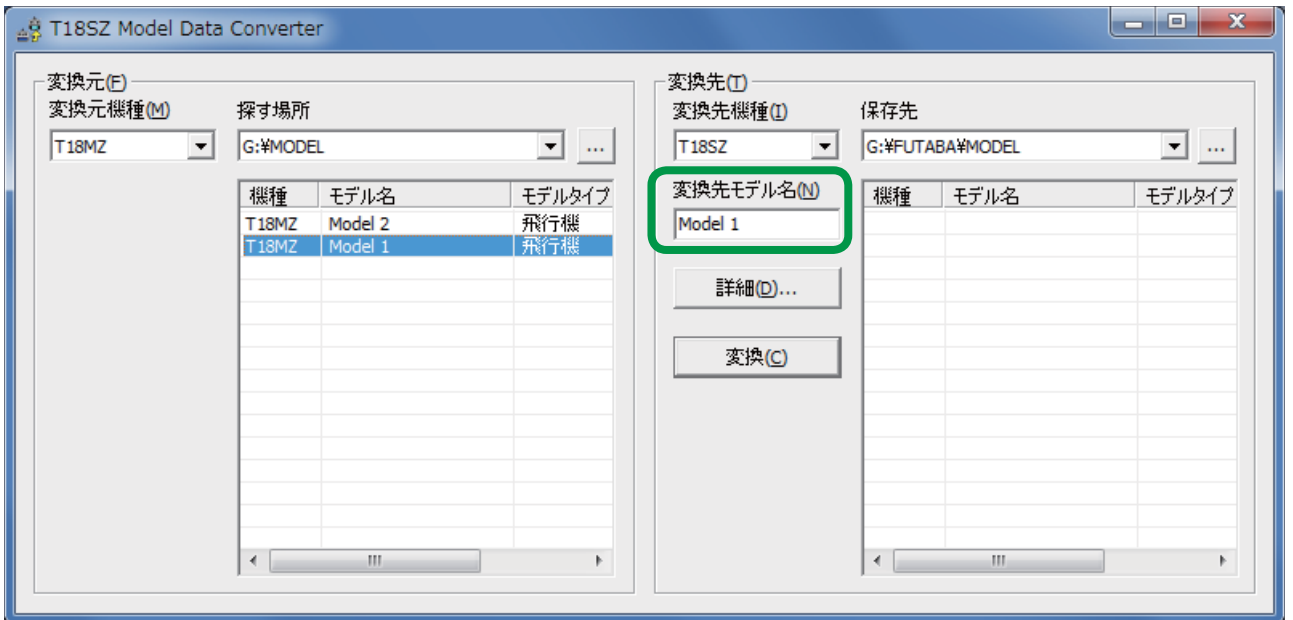

#### 4. 詳細設定

**変換時にコンディション名、デュアルレート名、ハードウェア割り当ての設定変更を行うこ とができます。そのままの状態でコピーしたい場合は本項の設定は必要ありません。**

**4.1. "** 詳細 " ボタンをクリックします。

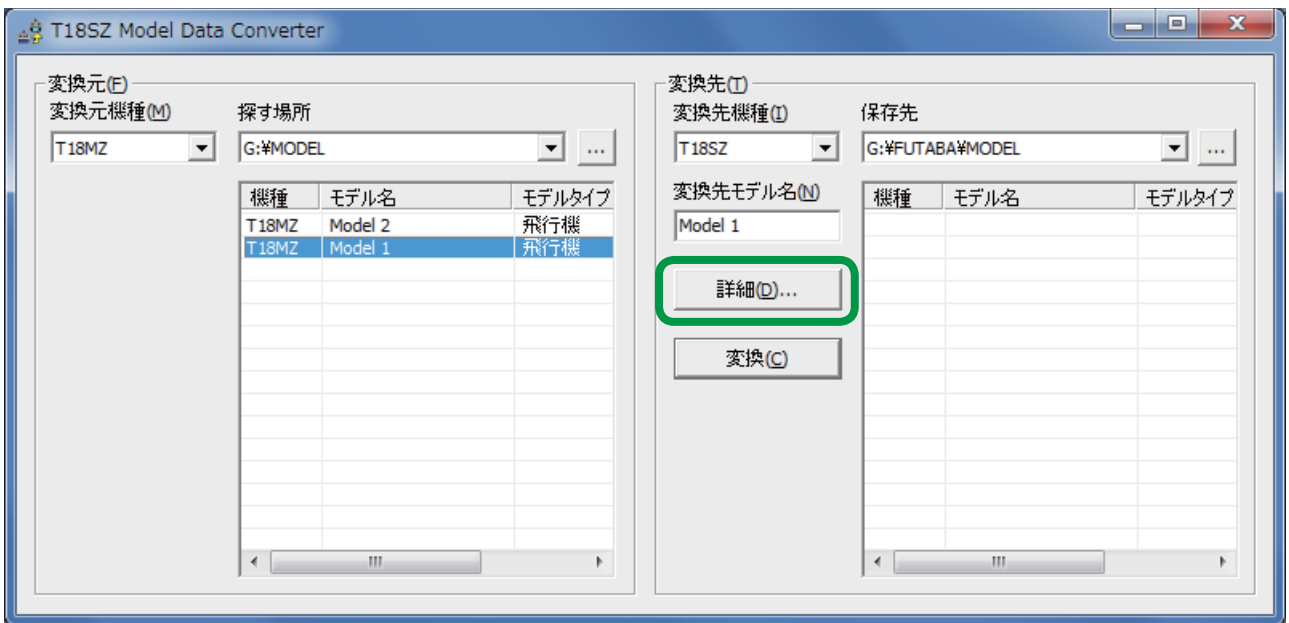

**4.2.** 確認ダイアログが表示されるので "OK" ボタンをクリックします。

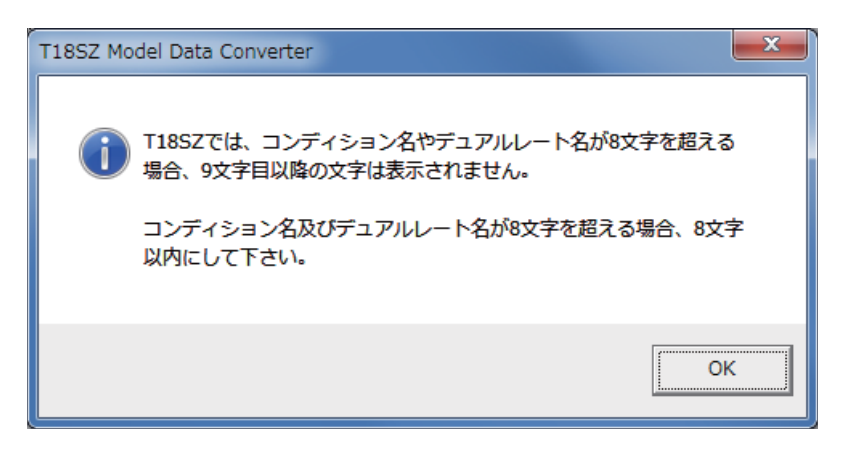

**4.3.** " 詳細 " ダイアログが表示されます。詳細設定が完了したら、"OK" ボタンをクリックし ます。

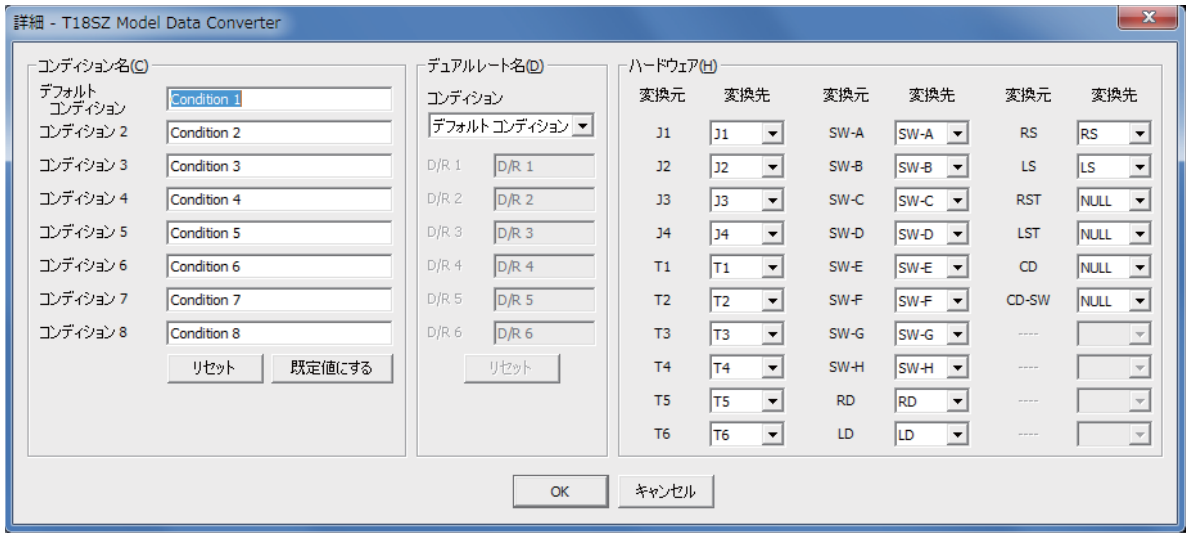

コンディション名の編集

- 編集したいコンディションのテキストボックスに新しいコンディション名を入力し て下さい。
- ■"リセット"ボタンをクリックして、確認ダイアログで"はい"を選択すると変換元デー タのコンディション名で初期化されます。
- " 既定値にする " ボタンをクリックして、確認ダイアログで " はい " を選択すると 8 文字以内の省略名で初期化されます。例 "CONDIT1"

ハードウェアの置換機能

■ハードウェアの設定を一括で置き換える機能です。例えば、変換元 "RST" の変換先を "RS" に設定した場合、変換元モデルで "RST" に設定されている箇所が変換先モデル では "RS" に設定されます。

■変換先機種に存在しないハードウェアの初期値は NULL になっています。

■スイッチ動作ハードウェアとリニア動作ハードウェア間の置き換えはできません。

スイッチ動作 …SW-A, SW-B, SW-C, SW-D, SW-E, SW-F, SW-G, SW-H

リニア動作 …LD, RD, LS, RS, J1, J2, J3, J4, T1, T2, T3, T4, T5, T6

## 5. データ変換

**5.1.** " 変換 " ボタンをクリックします。

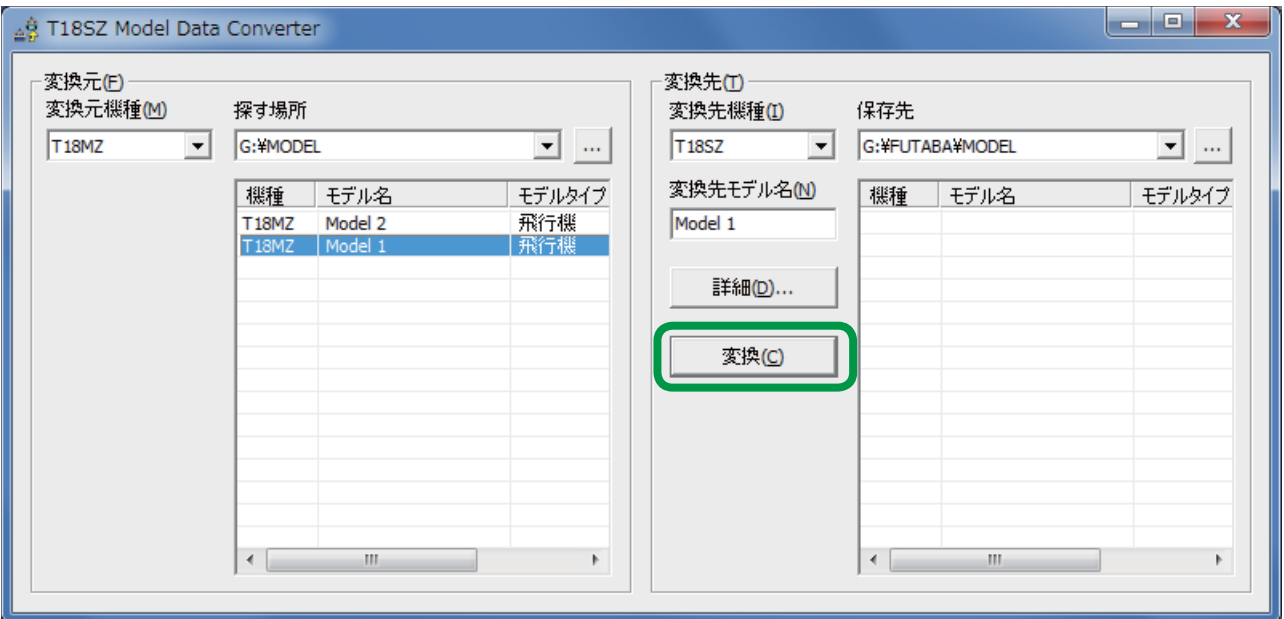

**5.2.**モデルデータ変換完了のダイアログが表示されますので、"OK" ボタンをクリックします。

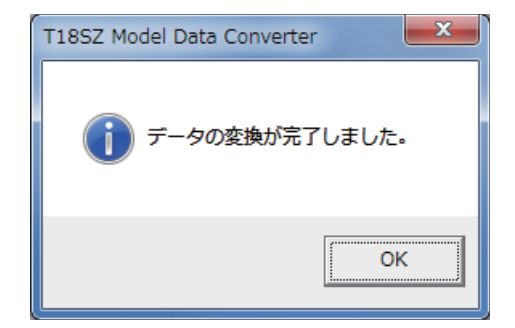

**5.3.**フライト前の警告ダイアログが表示されますので、"OK" ボタンをクリックします。フラ イト前には十分な動作確認を行って下さい。

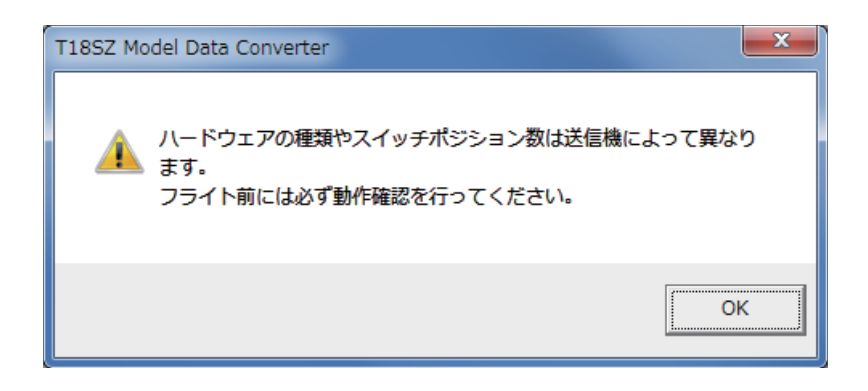

6. 制限事項

**○ T18MZ の場合** 

- 1. テレメトリー設定データは、変換されません。
- 2. ハードウェア設定の Box/ ヒステリシス設定はキャンセルされます。
- 3. コンディション選択以外のロジックスイッチは NULL に設定されます。
- 4. コンディション選択のロジックスイッチでも、ネストされたロジックスイッチは NULL に設定されます。
- 5. カーブの設定でリニア /VTR/ 曲線はポイントカーブに変更されます。
- 6. 各設定のコンビネーション設定は全てのコンディションでグループの時以外はシ ングルに設定されます。
- 7. 存在しない機能 ( フューエルミクスチャ / マルチエンジン設定等 ) は初期化されて 無効になります。
- 8. モデル名 / コンディション名に全角文字は使用できません。

**○ T14SG の場合** 

- 1. システムタイプに FASSTest-14CH を選択していた場合は、FASSTest-18CH に変換され ます。
- 2. チャンネル 12 ~ 16 には「予備 1」ファンクションが設定されます。
- 3. VPP ファンクションは、「予備 7」に変換されます。
- 4. スティックアラームの操作ファンクションは、スロットルに設定されます。
- 5. バイブレーターの振動タイプがタイプ 4 に設定されていた場合は、タイプ 1 に変換され ます。
- 6. テレメトリーに関するデータは、変換対象外となります。
- 7. コンディション切り替え時のバイブレーター機能は、変換対象外となります。
- 8. コンディションネームに半角文字「 プ」、「 ド」が含まれている場合は、全角文字に変 換されます。
- 9. デュアルレート (D/R) 機能では、各ファンクションの D/R No.1 が T18SZ の AFR 機能に 変換されます。スイッチモードがコンディションモード ([COND]) に設定されているファ ンクションは、D/R No2 ~ 5 は、それぞれコンディション 2 ~ 5 の AFR に変換されます。 スイッチモードが [ スイッチ ] に設定されているファンクションは、エルロン / エレベー タ / ラダーのみ、D/R No.2,3 が T18SZ の D/R 機能として変換されます。
- **D/R の変換 (「COND」モードの場合)**

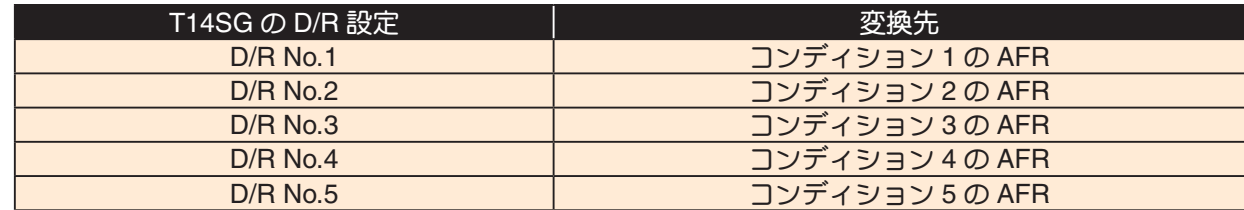

**● D/R の変換 (「スイッチ」モードの場合)** 

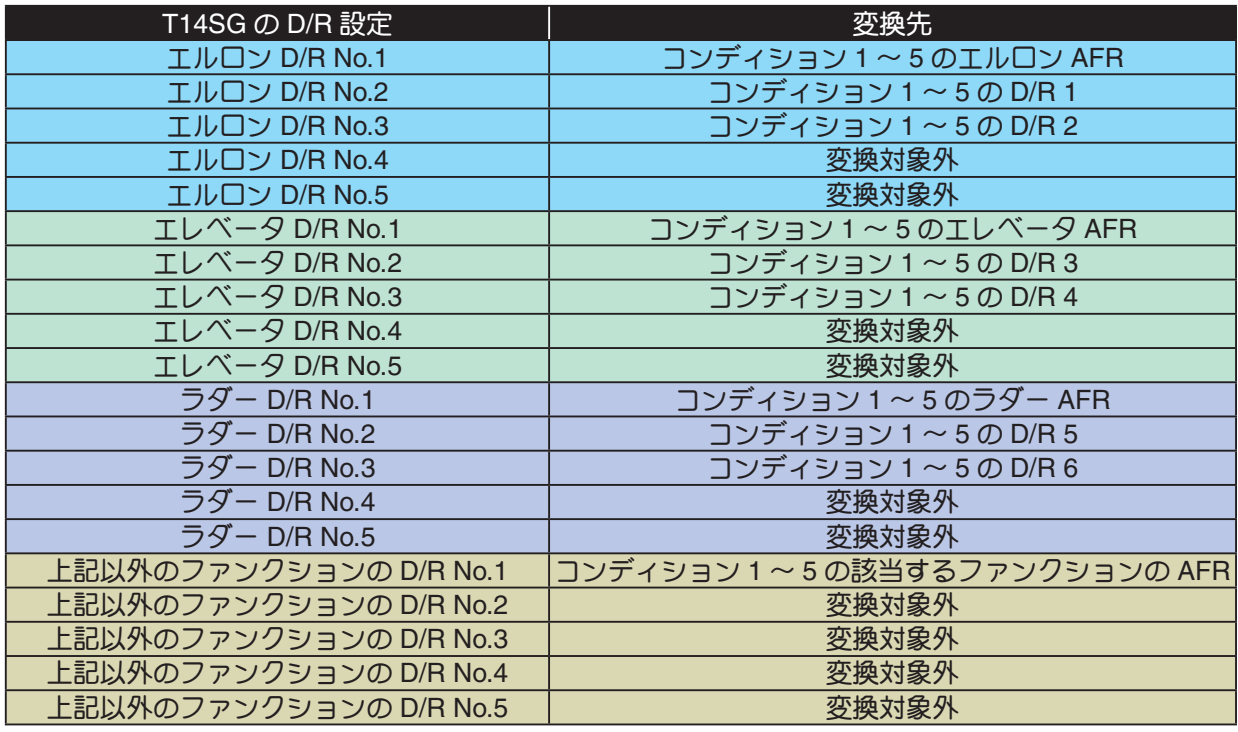

- 10. モデルタイプが飛行機、グライダー、マルチコプターの場合のスロットルカーブ機能と 飛行機のスロットルディレイ機能は、スロットル AFR 機能に変換されます。
- 11. モデルタイプが飛行機の場合では、ピッチカーブは変換対象外となります。
- 12. エルロンディファレンシャルのバタフライアジャスト機能は、変換対象外となります。
- 13. スロットルリミッター機能は、変換対象外となります。
- 14. フューエルミックス機能は、変換対象外となります。
- 15. ユーザーメニュー設定は、変換対象外となります。
- 16. ホーム画面タイマー表示のサイズ設定は無効となります。
- 17. トリムの表示単位選択機能及びトリムメモリー機能は無効になります。
- 18. 各ミキシング機能の微調整機能は、同じ設定値であっても T18SZ と T14SG で動作量が 異なります。
- 19. キャンバフラップ→エレベーター機能のモード B は無効になり、モード A と同じ動作に なります。
- 20. モデルタイプが飛行機 / マルチコプターの場合、ジャイロのレート微調整機能は無効に なります。
- 21. モーターのスタートスイッチ機能及びトリム設定機能は無効になります。
- 22. モデルタイプがヘリコプターの場合、スロットルカットのコンディション設定機能及び スロットルポジション設定機能は無効になります。
- 23. ジャイロ及びガバナー機能は、スイッチモードが [ スイッチ ] の場合にはレート 1 ~ 3 のみ変換されます。

# 7. エラーメッセージ一覧

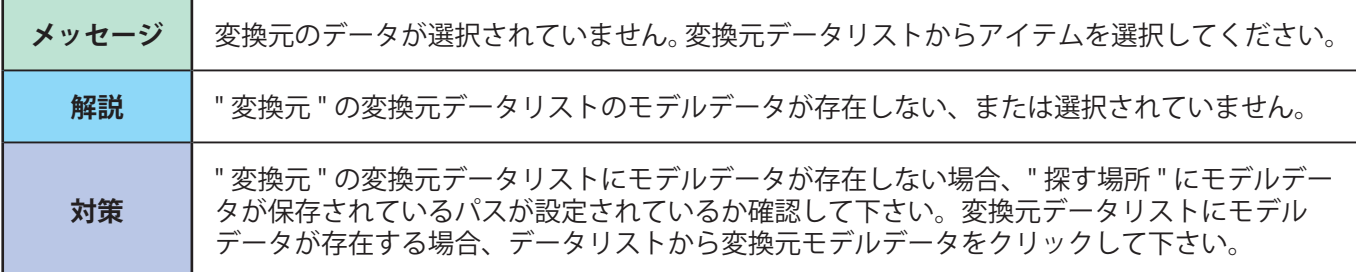

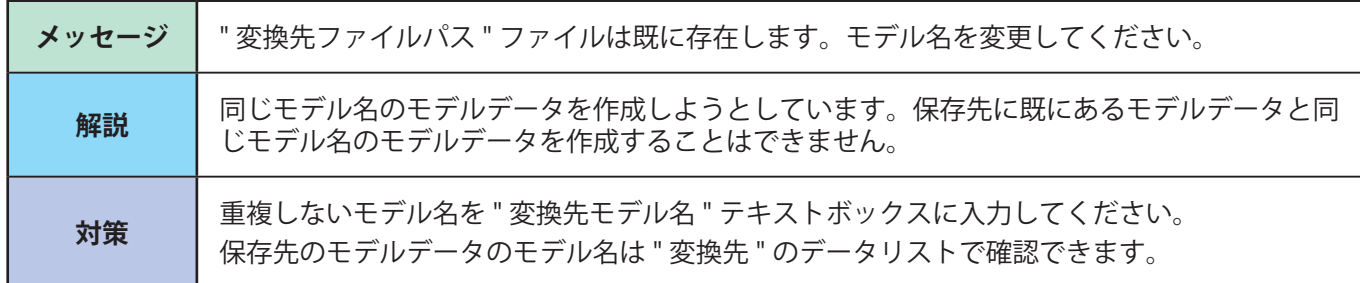

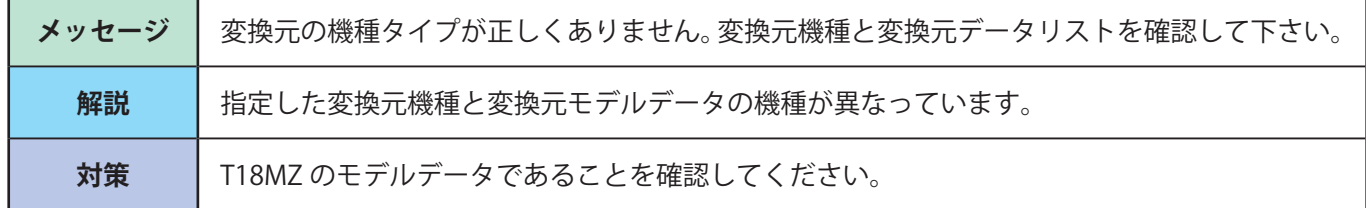

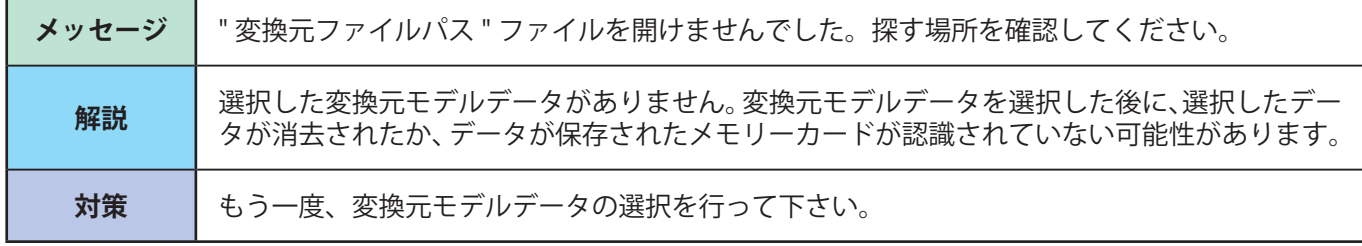

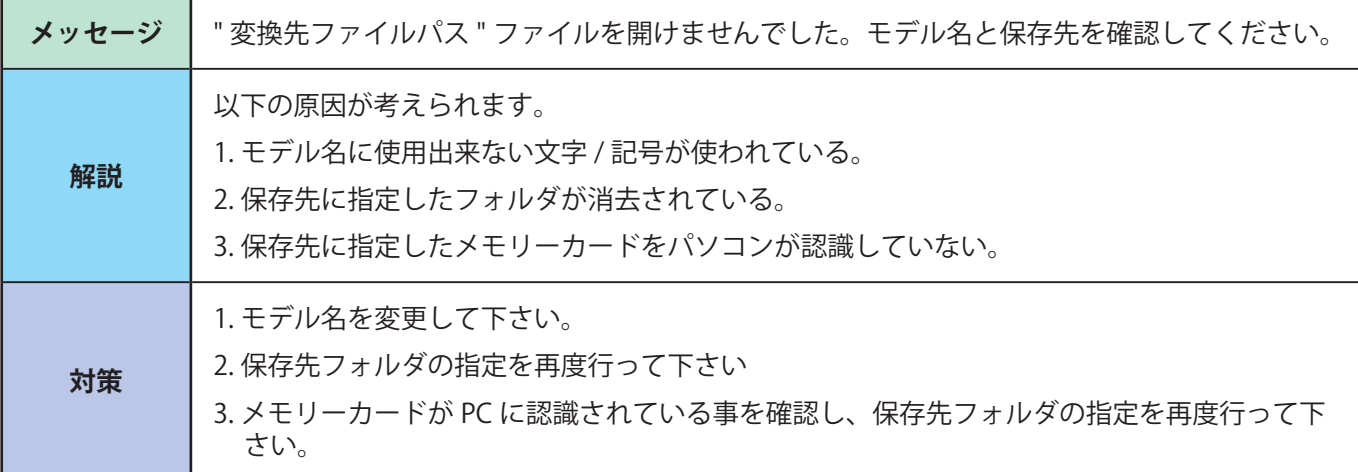

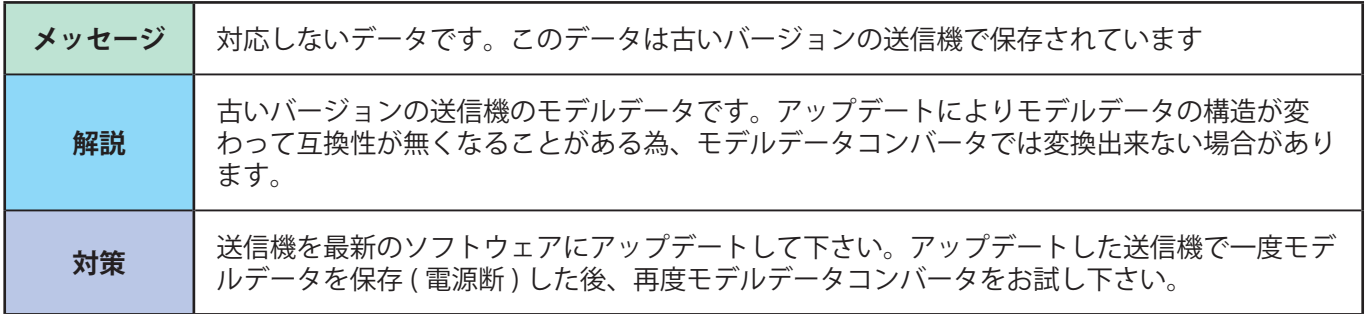

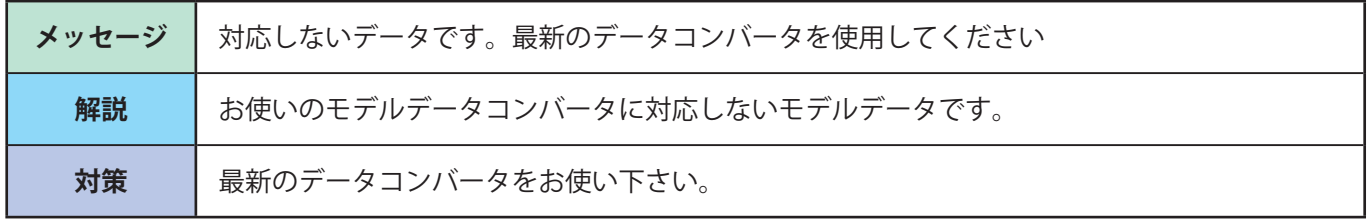

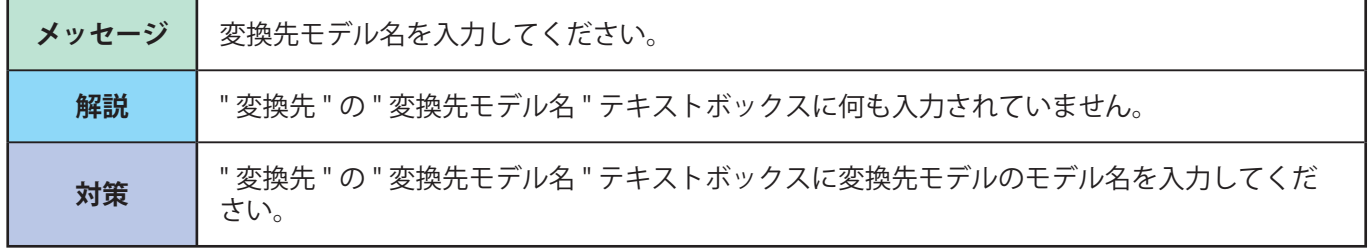

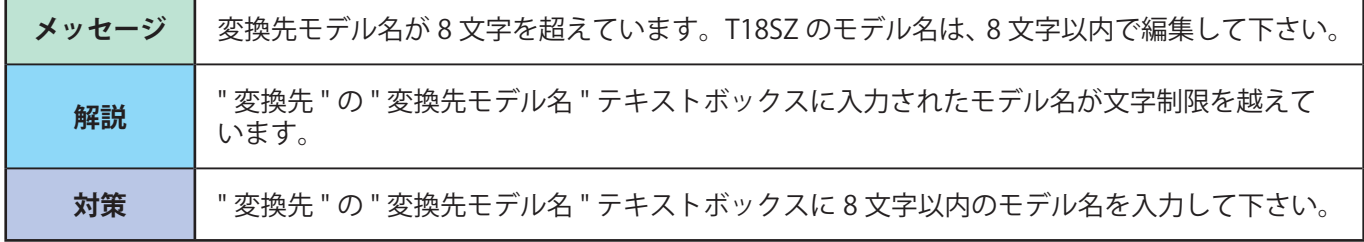